## **PENGUMUMAN**

Sehubungan dengan telah dilakukannya pendataan daftar Mahasiswa Baru angkatan 2017 untuk pemakaian hotspot internet kampus, maka dengan ini diberitahukan kepada Mahasiswa Baru, bahwa:

- 1. Secara otomatis Telah dapat melakukan login pada Free Hotspot STAIN Watampone,
- 2. User dan Password menggunakan Format **(User=NIM dan Password=Tanggal Lahir)**, atau sama dengan password login pada Sisfo STAIN Watampone.
- 3. Dihimbau agar merahasiakan user dan password, dikarenakan satu user untuk satu orang, dalam artian apabila telah diketahui oleh orang lain maka Mahasiswa yang bersangkutan tidak dapat masuk/login pada Hotspot STAIN Watampone.
- 4. User berlaku sampai selesai (Selama Berstatus Mahasiswa), apabila telah selesai maka user akan terhapus secara otomatis.
- 5. Untuk Mahasiswa lama angkatan: 2014, 2015 dan 2016 (username sama dengan Sisfo STAIN Watampone).

Adapun Tata cara Login yaitu sebagai berikut:

- 1. Cari titik Hotspot pada area kampus STAIN Watampone,
- 2. Kemudian Login menggunakan Browser yang ada pada perangkat (Laptop/Smartphone, dll), seperti gambar di bawah ini:

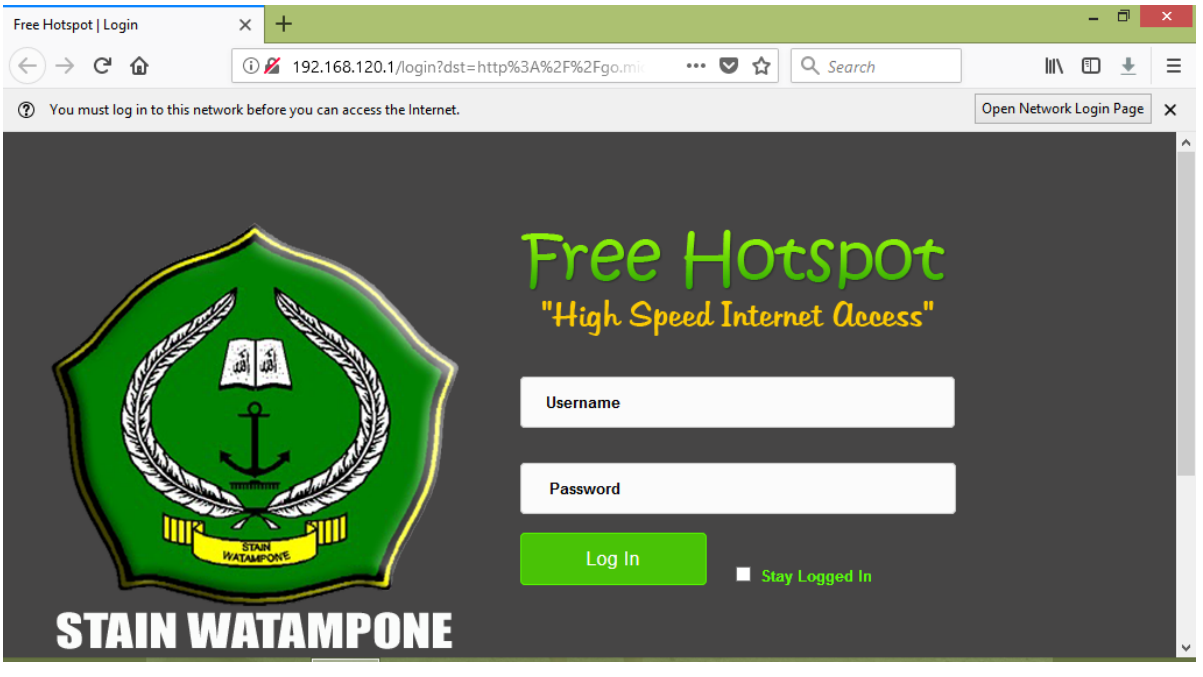

- 3. Masukkan Username dan Password sesuai dengan Username dan Password SISFO anda.
- 4. Setelah itu akan Muncul halaman web STAIN Watampone, maka anda telah berhasil melakukan login.
- 5. Gunakanlah internet yang *ISLAMI* (sebijak mungkin), dikarenakan kami melakukan control pengguna layanan internet, (apabila kami menganggap adanya penyalahgunaan pengguna/menggunakan internet bukan pada hal yang positif) maka kami dapat memblokir User Mahasiswa secara otomatis.

## **Catatan:**

- **(***Penting***) Rahasiakan User dan Password anda.**
- **Bagi mahasiswa yang tidak dapat login pada hotspot STAIN Watampone agar kiranya dapat melapor pada Unit Teknologi Informasi dan Pangkalan Data (UTIPD) STAIN Watampone (Lantai, 2).**

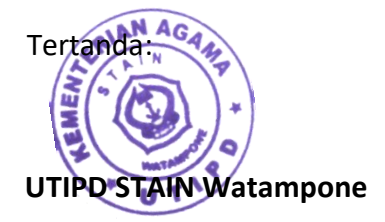